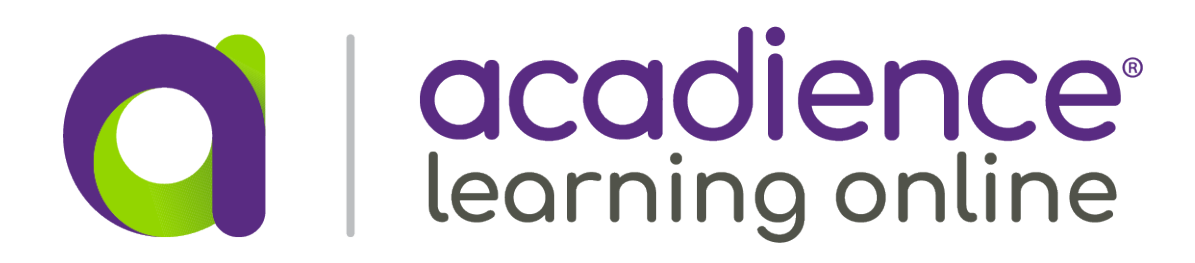

## $\sim$ https://alo.acadiencelearning.c  $\blacksquare$ acadience<br>learning Unlocking potential. Changing lives.

The Acadience icon will appear on the home screen.

You will need to log in to the PWA.

- Launch Chrome **1**
- **3** Tap  $\colon$  menu in upper right of Chrome toolbar *(if Chrome is not up to date, the menu may instead look like an up-arrow)*
- Tap **Add to Home screen** from the menu **4**
- Tap **Add** to confirm **5**
- Close Chrome **6**

### Navigate to **https://alo.acadiencelearning.org 2**

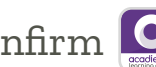

Chrome will close. You will need to log in to the PWA. If the app does not launch automatically, it may be found from the launcher. In this case, open the launcher and enter "Acadience." Then tap the icon to launch. **C** 

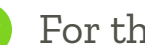

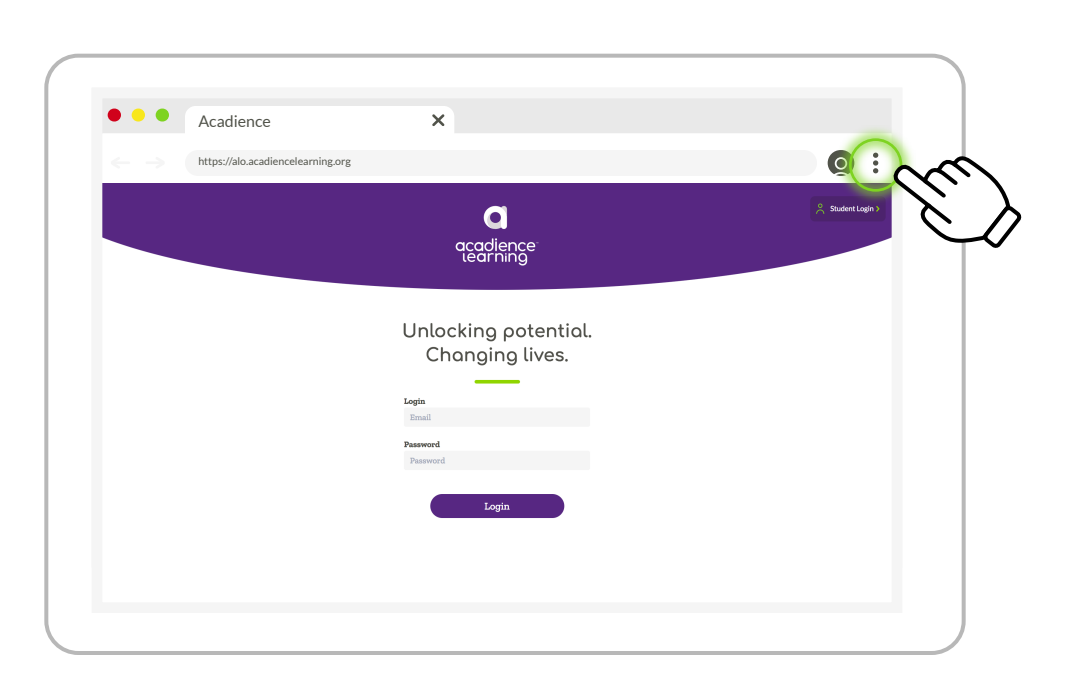

Safari will close, and the Acadience icon will appear on the home screen.

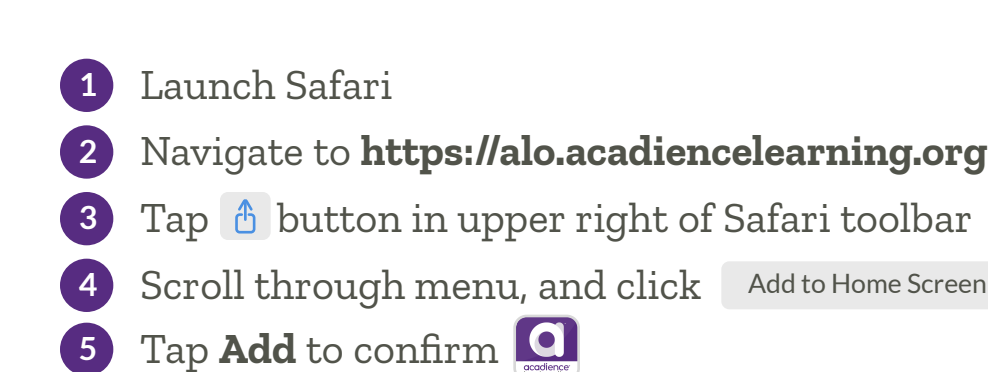

## **iPad Android Tablet**

# **Acadience PWA Installation Instructions**

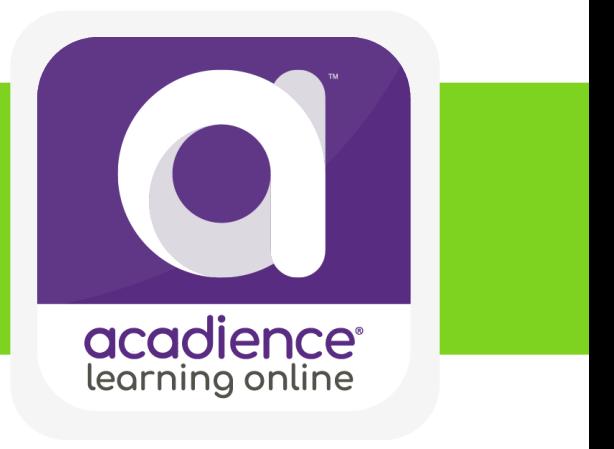

- Launch Chrome **1**
- Navigate to **https://alo.acadiencelearning.org 2**
- **3** Tap ⊡ button in Chrome address bar
- Tap **Install** button to confirm **4**

For the best experience, use your Chromebook in Tablet Mode.

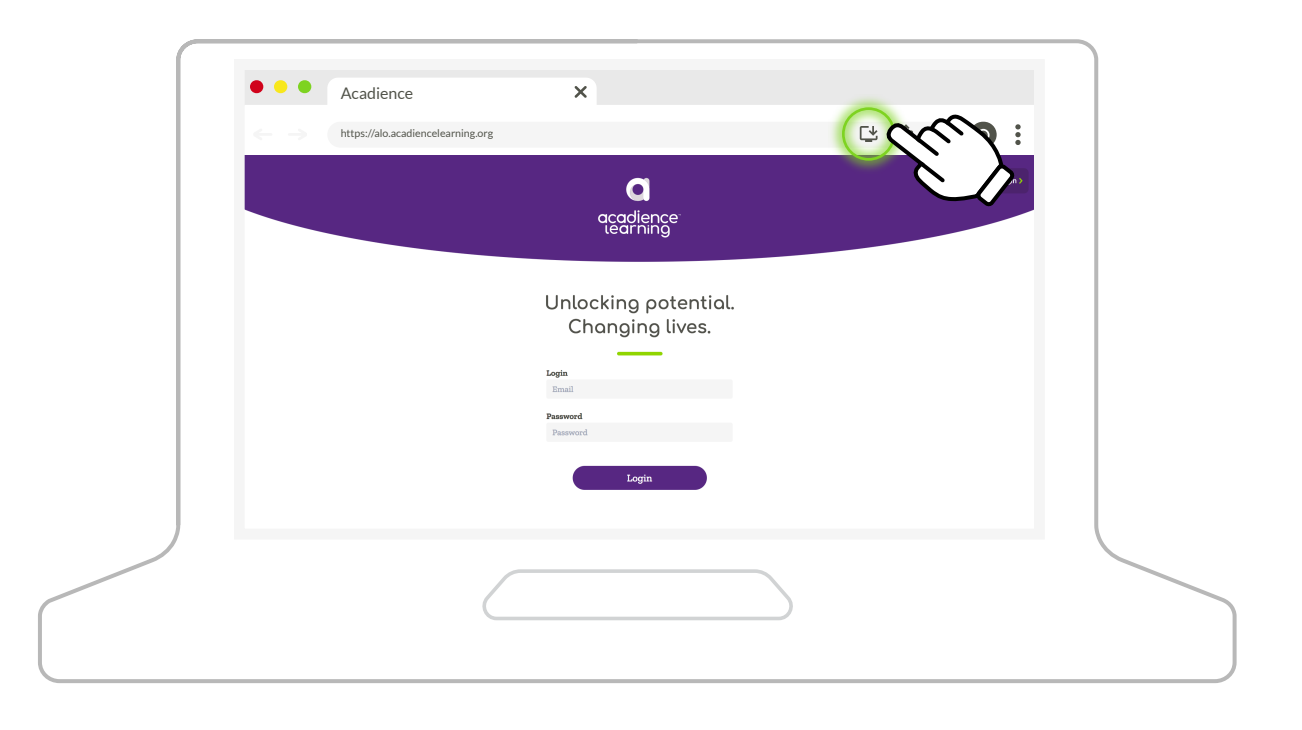

### **Chromebook**

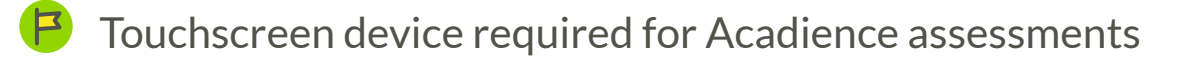